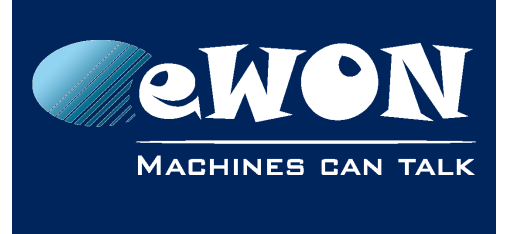

# **Increase the DHCP timeout**

By default eWON will wait 10 seconds for an answer from the DHCP server.

If after 10 seconds eWON did not receive an answer on its DHCP request, then it will not attribute an IP address to its Ethernet interface.

You can increase this DHCP timeout up to 240 seconds.

To change the timeout, go to System > Storage > Edit COM Cfg and edit the parameter "DHCPTO"

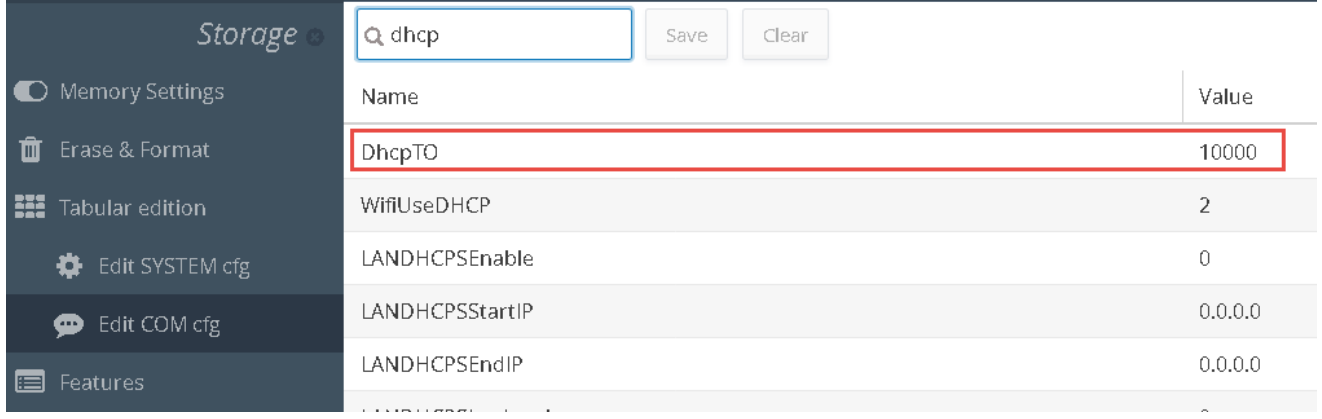

During this DHCPTO time, the eWON also performs retries.

The retries timeout is by default set to 1 second. So, a DHCP request retry is performed every seconds till the global DHCPTO timeout expires.

To change the retry timeout, go to System > Storage > Edit COM Cfg and editing the parameter "DHCPRTO"

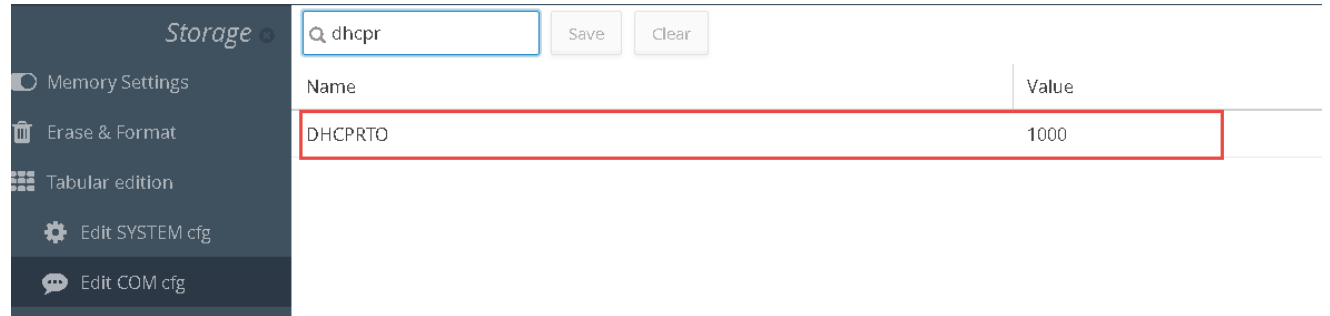

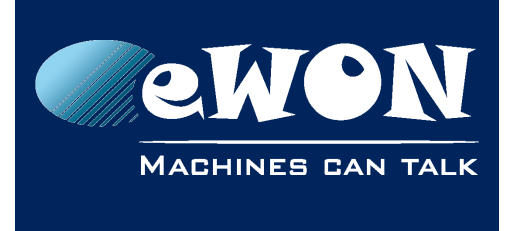

## **Revision**

## **Revision History**

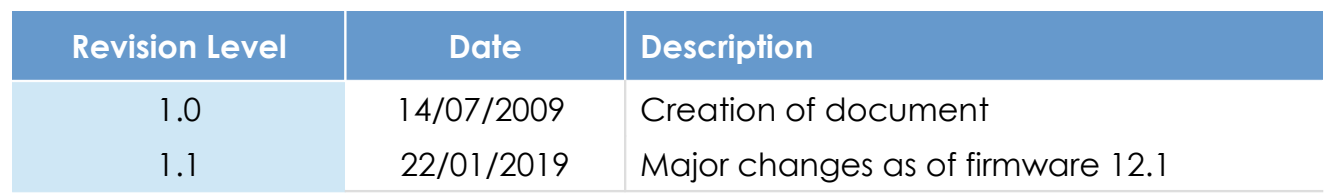

### **Document build number: 14**

#### **Note concerning the warranty and the rights of ownership**:

The information contained in this document is subject to modification without notice. Check http://wiki.ewon.biz for the latest documents releases.

The vendor and the authors of this manual are not liable for the errors it may contain, nor for their eventual consequences.

No liability or warranty, explicit or implicit, is made concerning the quality, the accuracy and the correctness of the information contained in this document. In no case the manufacturer's responsibility could be called for direct, indirect, accidental or other damage occurring from any defect of the product of errors coming from this document.

The product names are mentioned in this manual for information purposes only. The trade marks and the product names or marks contained in this document are the property of their respective owners.

This document contains materials protected by the International Copyright Laws. All reproduction rights are reserved. No part of this handbook can be reproduced, transmitted or copied in any way without written consent from the manufacturer and/or the authors of this handbook.

eWON sa, Member of ACT'L Group